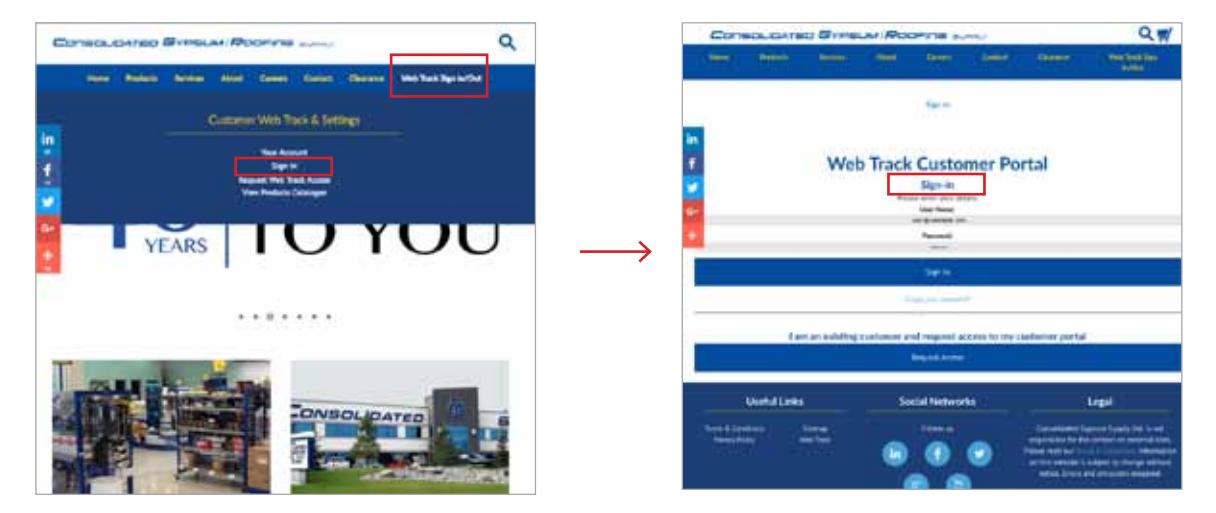

First, SIGN IN to your account. You will be redirected to the welcome customer portal page.

If you have lost or forgotten your log in user name and password, please contact our credit department.

NOTE: If you need to request access for the first time, contact our credit department one of three ways:

- 1- Call toll free: 1-877-752-7786 local: 780-452-7786
- 2 Email credit@cgsupply.ca
- 3 Click on the "request access" button. Follow the prompts and press submit.

Someone will contact you as soon as possible with log in credentials.

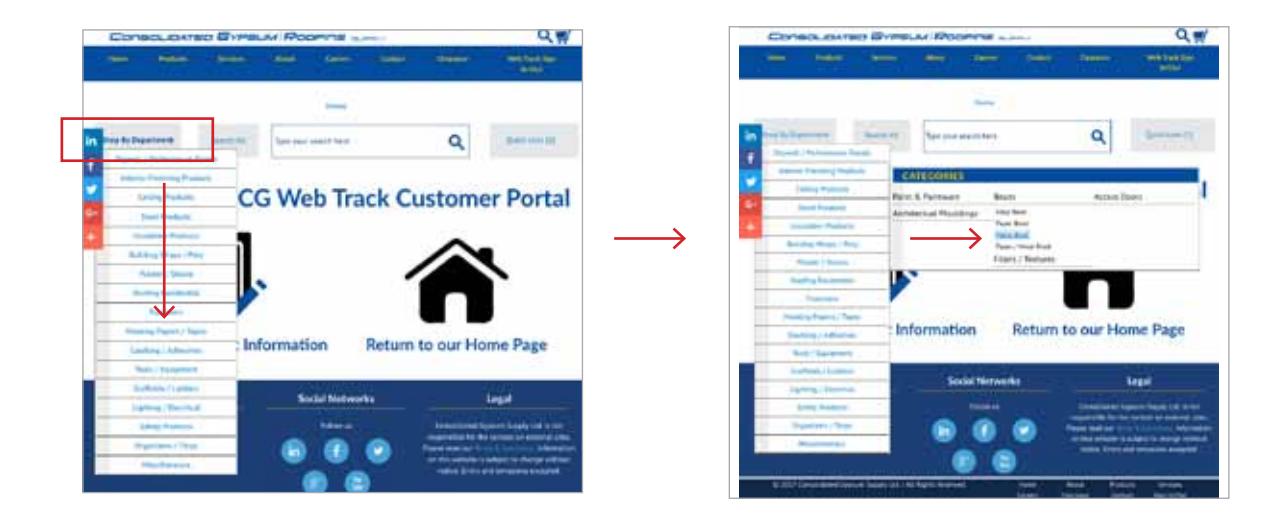

Click on the "Shop by Department" button and then select a category and sub category in the drop down menus.

## **Web Track Customer Portal Construction Construction Placing an Order**

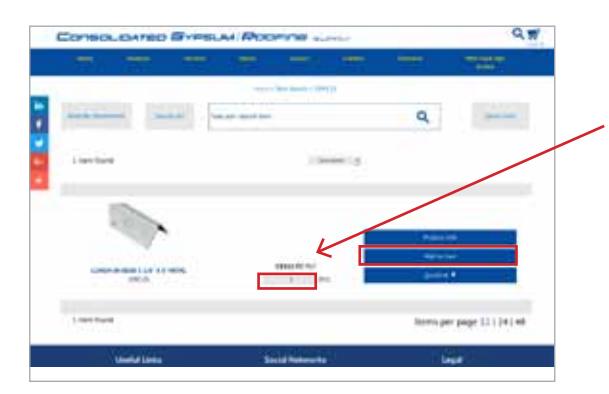

Enter a quantity and click "Add to Cart".

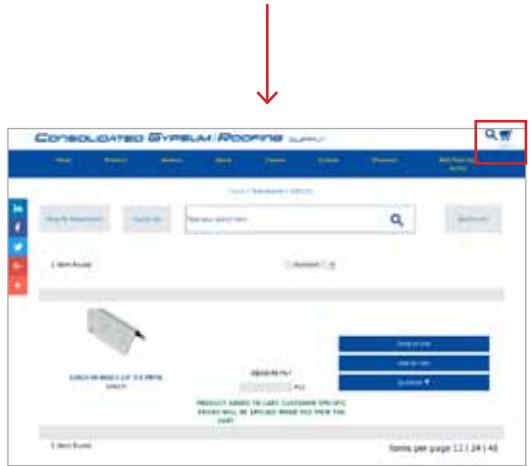

Notice there is a number in your cart. Even though you selected 5 units, the number 1 is in your cart indicating one transaction.

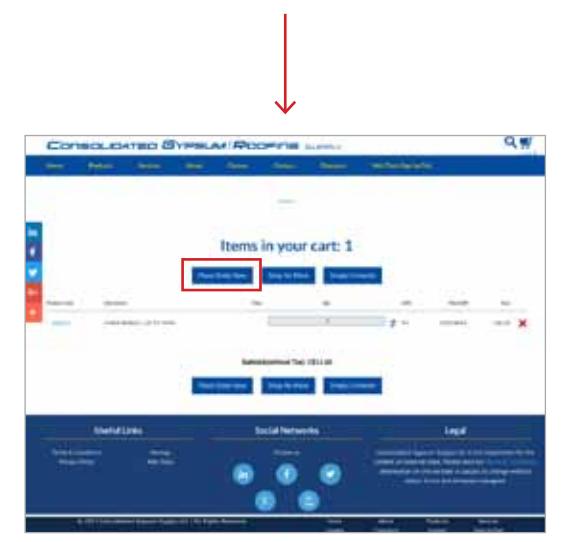

You can shop for more items, edit what you have selected or submit your order by clicking "Place Order Now" and follow the prompts on the Check Out Details page.

*By default, some of our items are priced by thousand linear feet (MLF). As you proceed, the price will be adjusted to the unit price on the "Items in your Cart" page.*

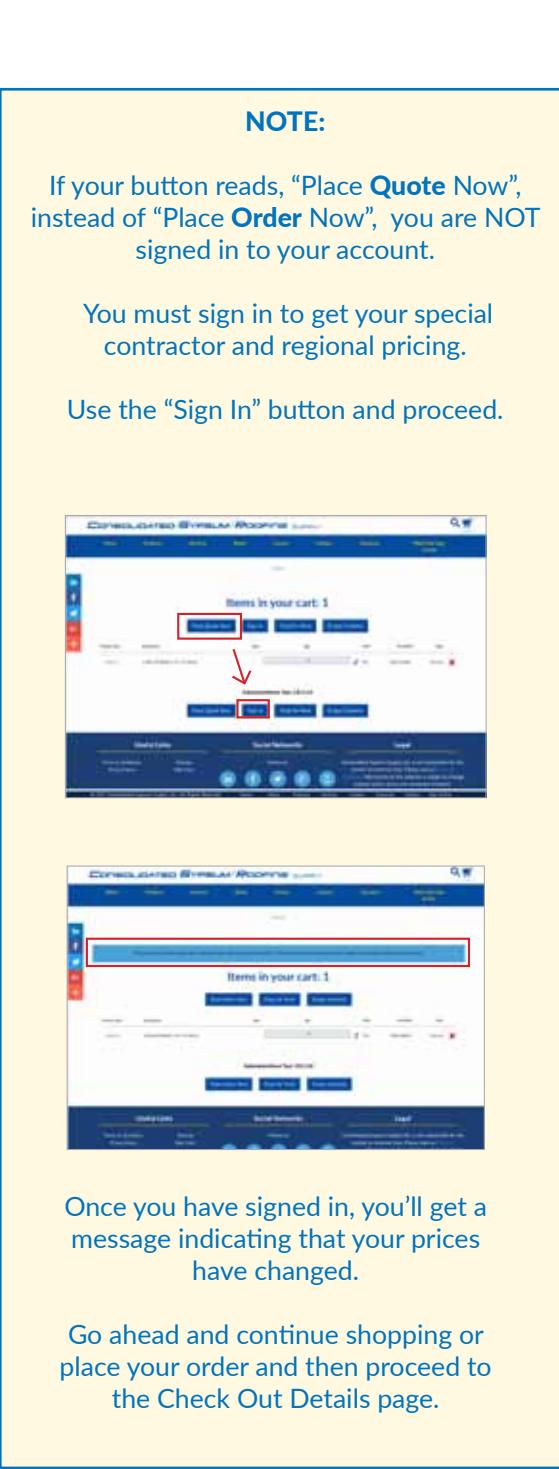

## **Web Track Customer Portal Construction Construction Placing an Order**

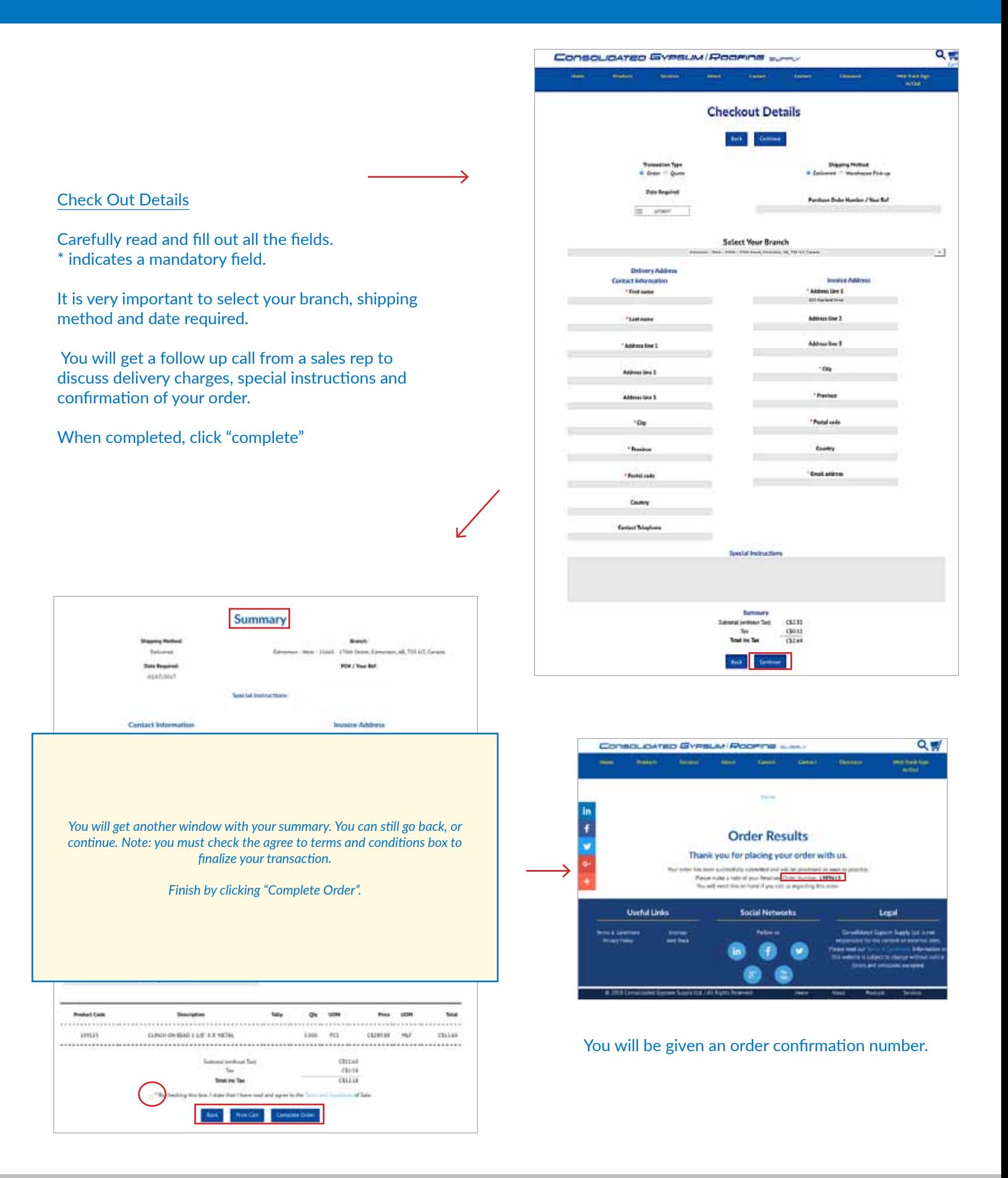